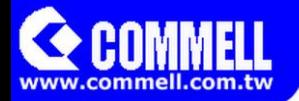

# MPX-3132

# **User's Manual**

Edition 1.1 2014/11/13

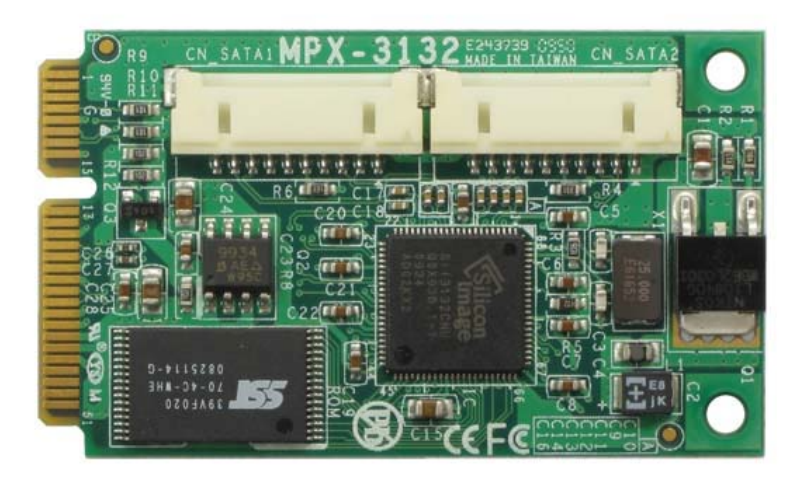

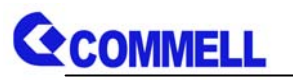

#### **Copyright**

Copyright 2014, all rights reserved. This document is copyrighted and all rights are reserved. The information in this document is subject to change without prior notice to make improvements to the products.

This document contains proprietary information and protected by copyright. No part of this document may be reproduced, copied, or translated in any form or any means without prior written permission of the manufacturer.

All trademarks and/or registered trademarks contains in this document are property of their respective owners.

#### **Disclaimer**

The company shall not be liable for any incidental or consequential damages resulting from the performance or use of this product.

The company does not issue a warranty of any kind, express or implied, including without limitation implied warranties of merchantability or fitness for a particular purpose.

The company has the right to revise the manual or include changes in the specifications of the product described within it at any time without notice and without obligation to notify any person of such revision or changes.

#### **Trademark**

All trademarks are the property of their respective holders.

Any questions please visit our website at http://www.commell.com.tw

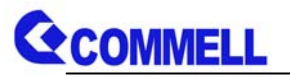

### **Index**

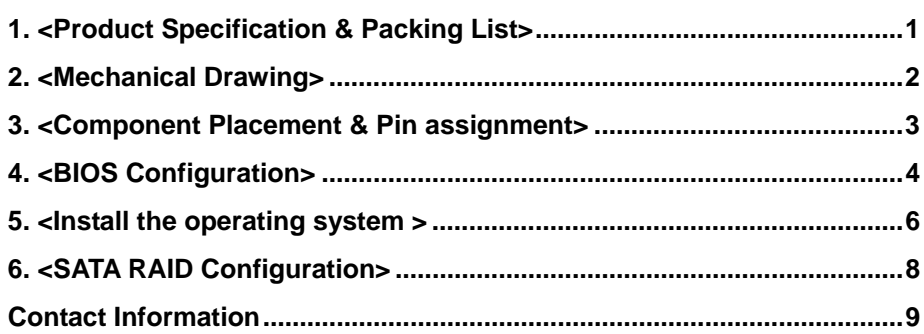

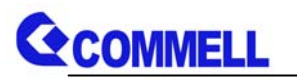

# **1. <Product Specification & Packing List>**

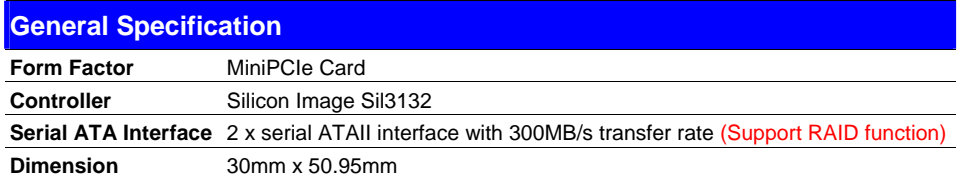

The specifications may be different as the actual production.

For further product information please visit the website at http://www.commell.com.tw.

# **Packing List:**

#### **Hardware:**

MPX-3132 SATAII PCIe mini card x 1

#### **Cable Kit:**

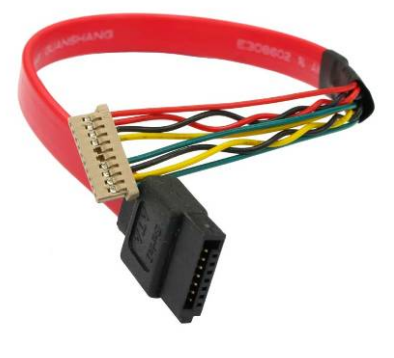

**DF14 10-Pin for SATA Cable x 2 (OALSATA7-H10)/ (1040123)** 

#### **CD Content:**

**Driver & User's Manual** 

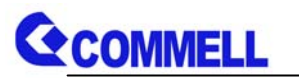

# **2. <Mechanical Drawing>**

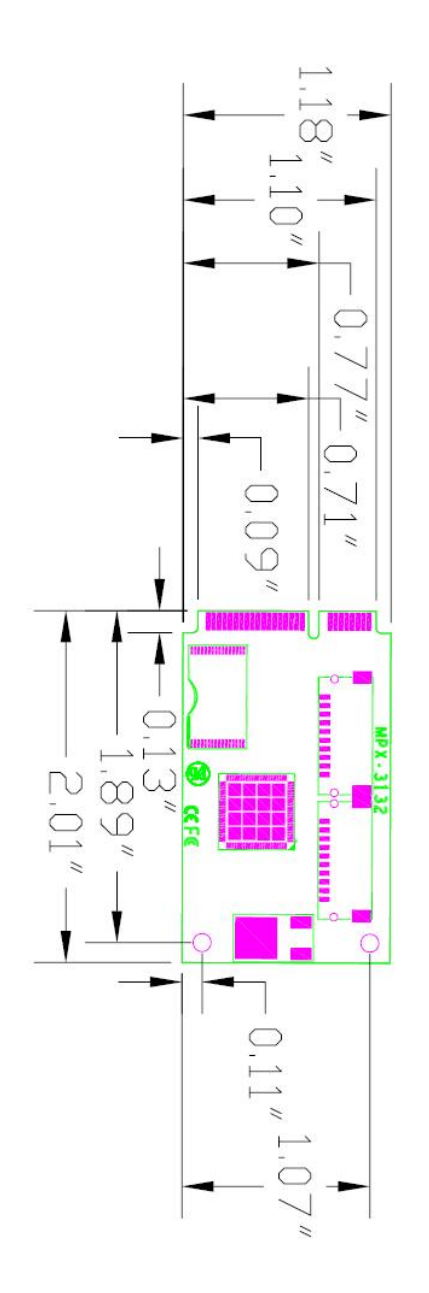

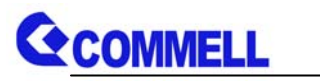

# **3. <Component Placement & Pin assignment>**

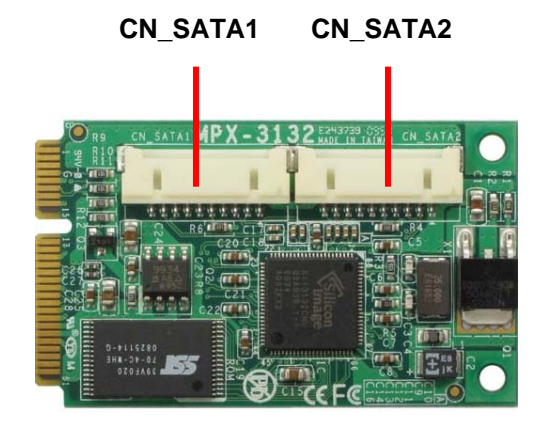

#### **Connector: CN\_SATA1/2 Type: DF14 10-pin pitch=1.25mm**

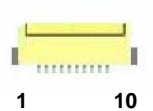

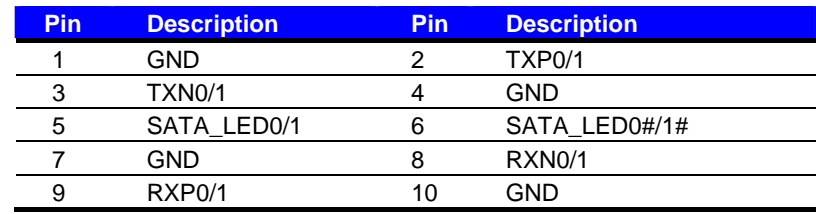

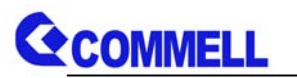

## **4. <BIOS Configuration>**

**Attention! This setting is only relatively new motherboard needs! Models are as follows**  ATX: AS-C74, AS-C76 Micro ATX: MS-C73, MS-C75 Mini ITX: LV-67F, LV-67G, LV-67H, LV-67I, LV-67J, LV-67K, LV-67L, LV-67M, LV-67N, LV-67O 3.5" : LS-378, LE-379, LE-37A, LS-37B, LE-37C, LE-37D Pico ITX: LP-172, LP-173 Full-Size CPU Card: FS-A74, FS-A75, FS-A76, FS-A77 Half-Size CPU Card: HS-773, HS-774, HS-B70, HE-B71

1. In paged menu "Advanced" and enter "South Bridge Configuration".

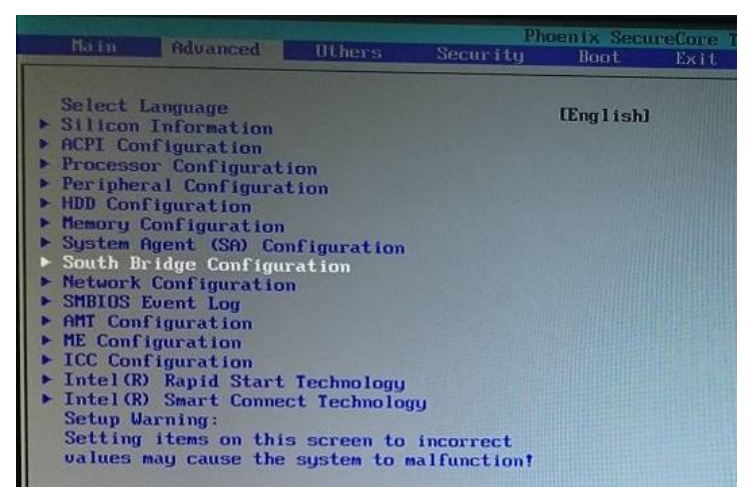

2. Entering "SB PCI Express Config".

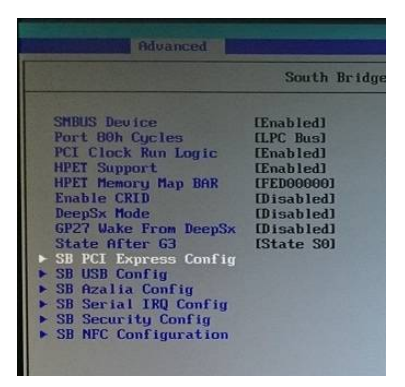

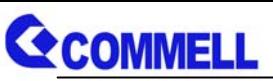

3. Here it must be based on different boards to set the PCIe speed to "GEN1". So that it can detect the Mini Card.

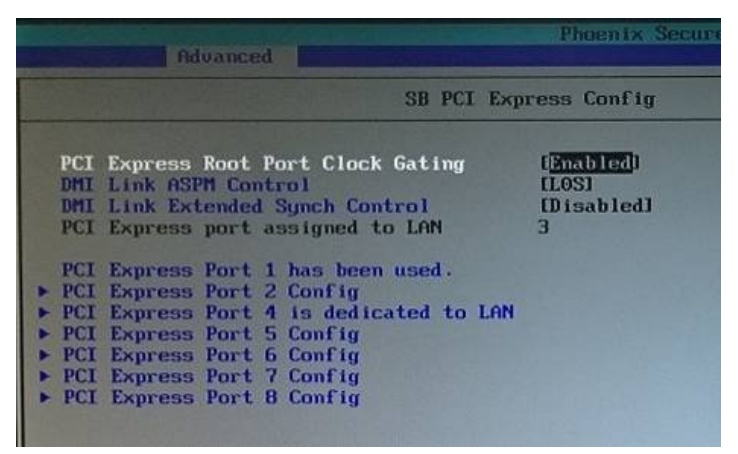

AS-C74: PCIe7 AS-C76: PCIe7 MS-C73: PCIe3 MS-C75: PCIe3 LV-67F: PCIe3 LV-67G: PCIe7 LV-67H: Card1: PCIe3, Card2: PCIe5 LV-67I: PCIe3 LV-67J: PCIe7 LV-67K: Card1: PCIe3, Card2: PCIe5 LV-67L: Card1: PCIe3, Card2: PCIe5 LV-67M: Card1: PCIe5, Card2: PCIe7 LV-67N: Card1: PCIe7, Card2: PCIe6 LV-67O: PCIe4 LS-378: Card1: PCIe3, Card2: PCIe5 LE-379: PCIe3 LE-37A: Card1: PCIe3, Card2: PCIe5 LS-37B: Card1: PCIe3, Card2: PCIe5 LE-37C: Card1: PCIe5, Card2: PCIe7 LE-37D: Card1: PCIe4, Card2: PCIe3 LP-172: PCIe3 LP-173: PCIe2 FS-A74: Card1: PCIe7, Card2: PCIe8 FS-A75: Card1: PCIe7, Card2: PCIe8 FS-A76: Card1: PCIe7, Card2: PCIe8 FS-A77: PCIe4 HS-773: Card1: PCIe5, Card2: PCIe7 HS-774: Card1: PCIe5, Card2: PCIe7 HS-B70: PCIe3 HE-B71: PCIe2

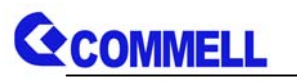

# **5. <Install the operating system >**

1. When you enter the partition screen, you will find no detect hard drive.

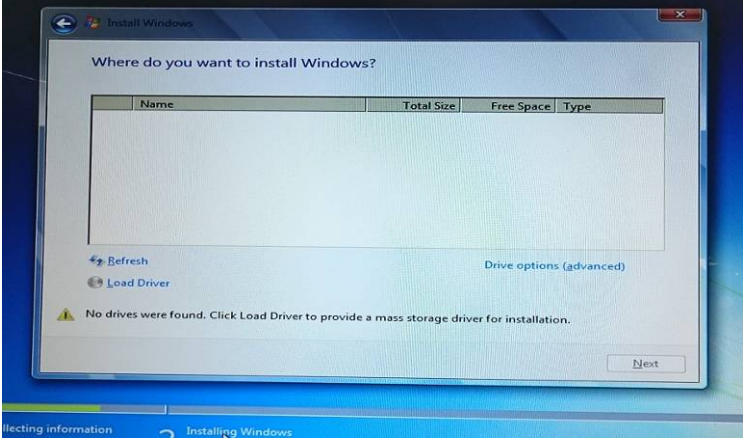

2. You need to click the "Load Driver" and plug in your flash drive (which have a MPX-3132's driver).

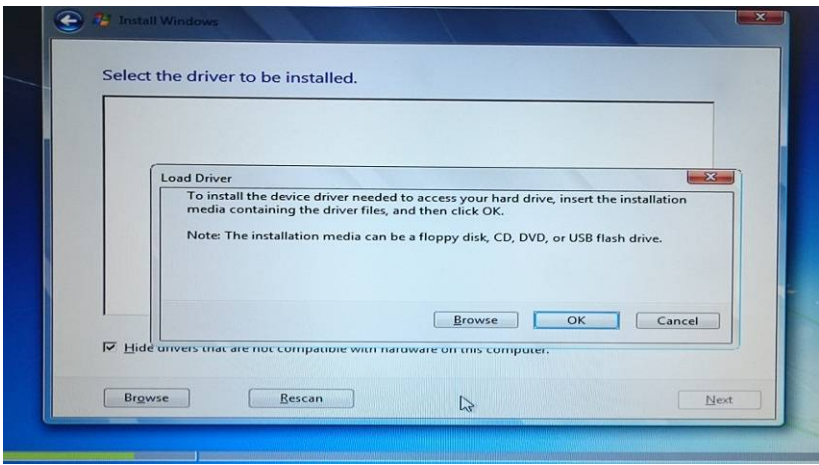

Note: If you want to install the Windows XP, you need a floppy disk to load the driver.

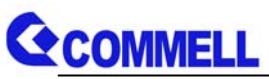

3. Click "Browse" and find your flash drive, choose your system type then click "OK".

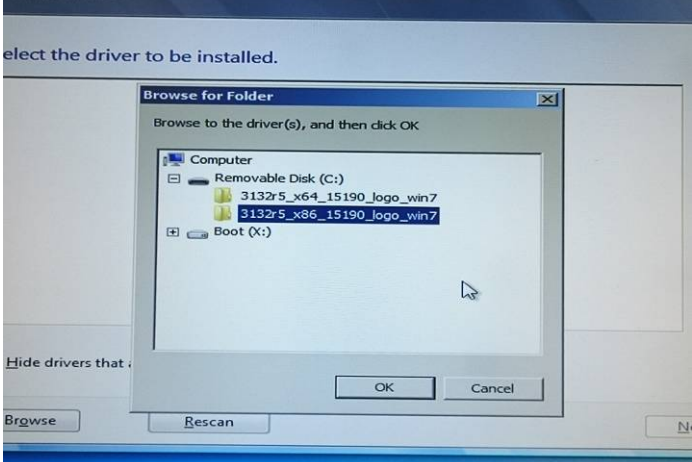

4. Finally, the hard disk will show up.

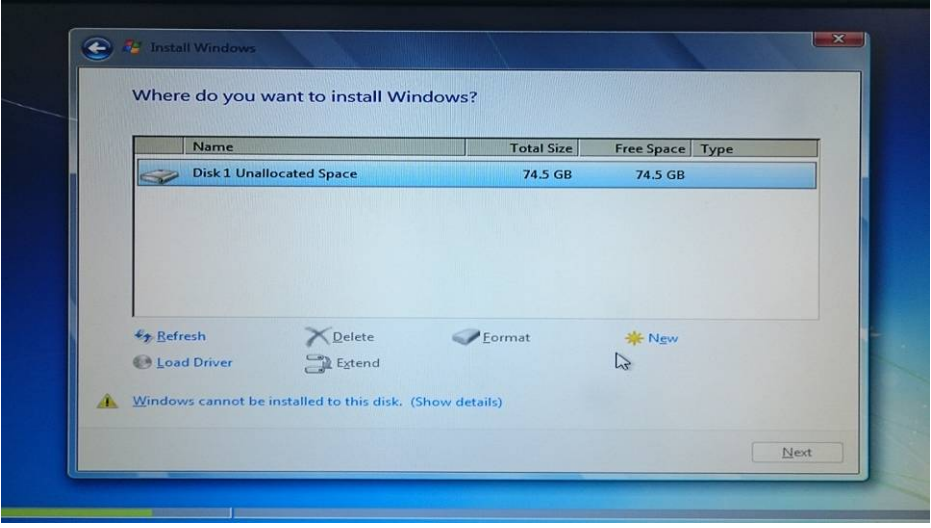

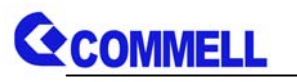

# **6. <SATA RAID Configuration>**

This MiniCard only supports the following configurations:

**RAID 0 (Stripping)**: Two hard drives operating as one drive for optimized data R/W performance. It needs two unused drives to build this operation.

**RAID 1 (Mirroring)**: Copies the data from first drive to second drive for data security, and if one drive fails, the system would access the applications to the workable drive. It needs two unused drives or one used and one unused drive to build this operation. The second drive must be the same or lager size than first one.

*For more information of Silicon Image Technology, please visit silicon Image website.* 

At boot time, press  $\leq$ Ctrl + S> or  $\leq$ F4> to enter the RAID configuration menu

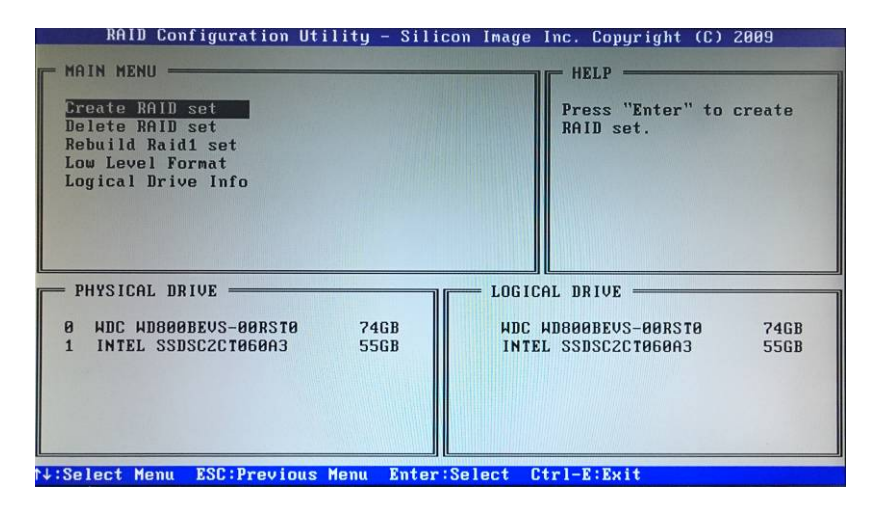

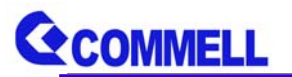

## **Contact Information**

Any advice or comment about our products and service, or anything we can help you please don't hesitate to contact with us. We will do our best to support you for your products, projects and business.

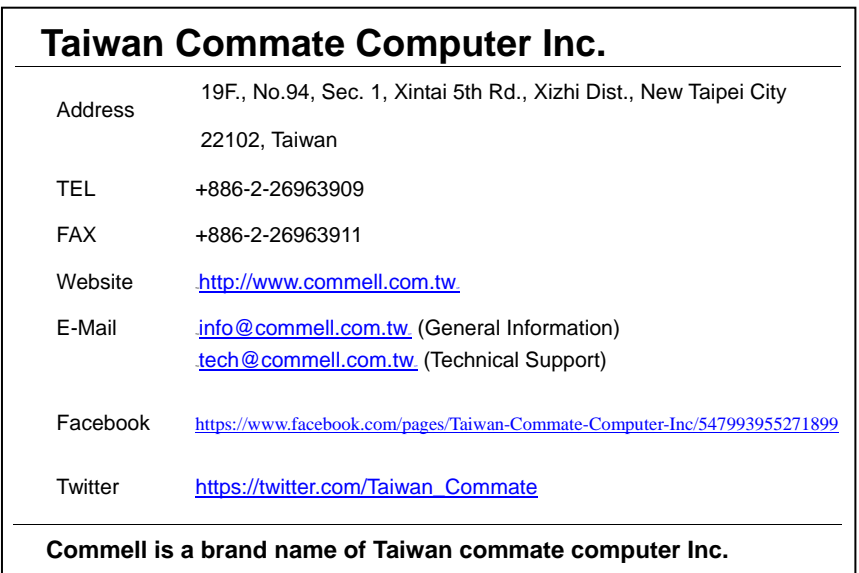

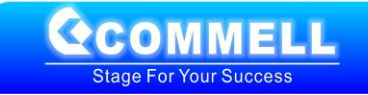